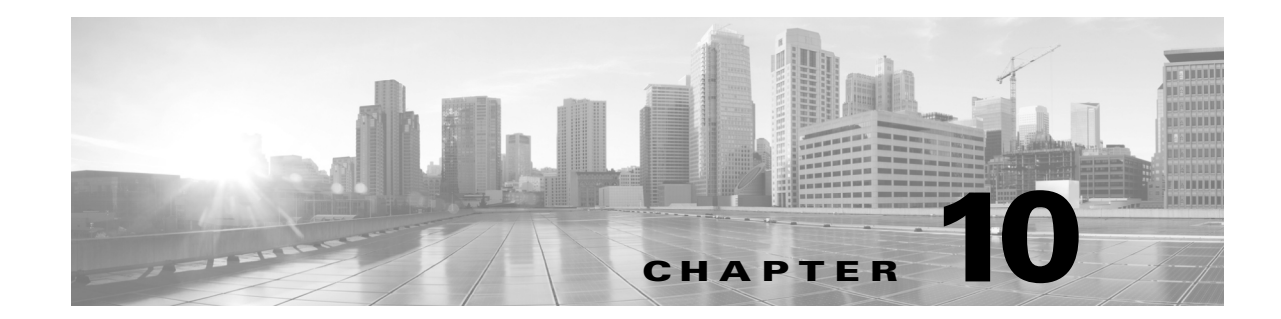

# アクセス コントロール ルール:カスタム セ キュリティ グループ タグ

セキュリティ グループ タグ(SGT)は、信頼ネットワーク内のトラフィックの送信元の権限を指 定します。ユーザが TrustSec または ISE でセキュリティ グループを追加すると、セキュリティ グ ループ アクセス(Cisco TrustSec と Cisco ISE の両方に共通の機能)により、SGT が自動的に生成 されます。パケットがネットワークに入ると、SGA によって SGT 属性が適用されます。SGT をア クセス コントロールに使用するには、ISE をアイデンティティ ソースとして設定するか、または カスタム SGT オブジェクトを作成します。

カスタム SGT 条件により、カスタム SGT オブジェクトに基づいてアクセス コントロール ルー ルを設定できます。カスタム SGT オブジェクトの FirePOWER システムへの追加は、ISE を介し て SGT を取得するのではなく、手動で行います。

カスタム SGT 条件を使用できるのは、アイデンティティ ソースとしての ISE を無効にしている 場合のみです。

以降のトピックでは、アクセス コントロール ルール内で SGT 条件を使用する方法を説明します。

- **•** ISE SGT [ルール条件とカスタム](#page-0-0) SGT ルール条件との比較(10-1 ページ)
- **•** カスタム SGT ルール条件から ISE SGT [ルール条件への自動移行\(](#page-1-0)10-2 ページ)
- **•** カスタム SGT [条件の設定\(](#page-2-0)10-3 ページ)
- **•** カスタム SGT [条件のトラブルシューティング\(](#page-2-1)10-3 ページ)

# <span id="page-0-0"></span>**ISE SGT** ルール条件とカスタム **SGT** ルール条件との比較

SGT をアクセス コントロールに使用するには、ISE をアイデンティティ ソース(*ISE SGT*)として 設定するか、またはカスタム SGT オブジェクト(カスタム *SGT*)を作成します。システムによる ISE SGT ルール条件とカスタム SGT ルール条件の扱いは、次のように異なります。

#### **ISE SGT**:設定済みの **ISE** 接続がある

 $\mathbf{r}$ 

ISE SGT は、アクセス コントロール ルール内の ISE 属性条件として使用できます。[SGT/ISE 属 性(SGT/ISE Attributes)] タブの [使用可能な属性(Available Attributes)] リストから [セキュリティ グループ タグ(Security Group Tag)] を選択すると、システムは使用可能なタグを ISE に照会し て、[使用可能なメタデータ(Available Metadata)] リストに入力します。パケットに SGT 属性が存 在するかしないかにより、システムの応答が次のように決まります。

- **•** SGT 属性がパケット内に存在している場合、システムはその値を抽出し、それをアクセス コ ントロール ルール内の ISE SGT 条件と比較します。
- **•** SGT 属性がパケット内に存在しない場合、システムは、パケットのソース IP アドレスと関連 付けられている SGT を ISE に照会し、戻ってきた値をアクセス コントロール ルール内の ISE SGT 条件と比較します。

#### カスタム **SGT**:設定済みの **ISE** 接続がない

カスタム SGT オブジェクトを作成し、それをアクセス コントロール ルール内の条件として使 用できます。[SGT/ISE 属性(SGT/ISE Attributes)] タブの [使用可能な属性(Available Attributes)] リストから [セキュリティ グループ タグ(Security Group Tag)] を選択すると、システムは、[使用 可能なメタデータ(Available Metadata)] リストに、ユーザが追加した SGT オブジェクトを入力 します。パケットに SGT 属性が存在するかしないかにより、システムの応答が次のように決ま ります。

- **•** SGT 属性がパケット内に存在している場合、システムはその値を抽出し、それをアクセス コ ントロール ルール内のカスタム SGT 条件と比較します。
- **•** SGT 属性がパケット内に存在しない場合、システムはパケットをアクセス コントロール ルール内のカスタム SGT 条件と照合しません。

## <span id="page-1-0"></span>カスタム **SGT** ルール条件から **ISE SGT** ルール条件への自 動移行

カスタム SGT オブジェクトを条件として使用してアクセス コントロール ルールを作成した後 に ISE をアイデンティティ ソースとして設定した場合のシステムの動作は、次のとおりです。

- **•** オブジェクト マネージャの [セキュリティ グループ タグ(Security Group Tag)] オブジェク ト オプションを無効にします。ISE 接続を無効にしない限り、新規 SGT オブジェクトの追 加、既存 SGT オブジェクトの編集、または新規条件としての SGT オブジェクトの追加はで きません。
- **•** 既存の SGT オブジェクトを保持します。これらの既存オブジェクトは変更できません。それ らは、それらを条件として使用する既存のアクセス コントロール ルールとの関連で表示の みができます。
- **•** カスタム SGT 条件がある既存のアクセス コントロール ルールを保持します。カスタム SGT オブジェクトは手動編集でしか更新できないため、シスコは、これらのルールは削除するか、 または無効にすることを推奨します。代わりに、SGT を ISE 属性条件として使用するルール を作成してください。システムは、ISE 属性条件について SGT メタデータを更新するため ISE への照会を自動的に行いますが、カスタム SGT オブジェクトは、手動編集でしか更新で きません。

٦

### <span id="page-2-0"></span>カスタム **SGT** 条件の設定

ライセンス: 任意(Any)

#### カスタム セキュリティ グループ タグ(**SGT**)条件を設定する方法:

- 手順 **1** アクセス コントロール ルール エディタで、[SGT/ISE 属性(ISE Attributes)] タブをクリックします。
- 手順 **2** [使用可能な属性(Available Attributes)] リストから [セキュリティ グループ タグ(Security Group Tag)] を選択します。
- 手順 **3** [使用可能なメタデータ(Available Metadata)] リストで、カスタム SGT オブジェクトを見つけて 選択します。

選択すると、ルールは SGT 属性があるすべてのトラフィックと一致するようになります。たとえ ば、この値は、TrustSec 向けに設定されていないホストからのトラフィックをルールでブロック したい場合に選択できます。

- 手順 **4** [ルールに追加(Add to Rule)] をクリックするか、ドラッグ アンド ドロップします。
- 手順 **5** ルールを保存するか、編集を続けます。

#### 次の作業

 $\mathbf{r}$ 

**•** 設定変更を展開します。設定変更の展開(4-15 ページ)を参照してください。

# <span id="page-2-1"></span>カスタム **SGT** 条件のトラブルシューティング

予期しないルールの動作に気付いたら、カスタム SGT オブジェクトの設定を調整することを検 討してください。

### 使用不可のセキュリティ グループ タグ オブジェクト

カスタム SGT オブジェクトが使用できるのは、ISE をアイデンティティ ソースとして設定して いない場合のみです。詳細については、カスタム SGT ルール条件から ISE SGT [ルール条件への自](#page-1-0) [動移行\(](#page-1-0)10-2 ページ)を参照してください。

 $\mathsf I$ 

**■ カスタム SGT 条件のトラブルシューティング**